## **마이크로디그리 이수증 EDWARD 신청**

1. EDWARD-학사행정-수업-마이크로디그리-모듈과정이수신청 클릭

2. 모듈상세구분-미래자동차공학전공-조회

3. ○ 인증신청정보-추가클릭-수준 선택-저장

4. ○ 인증신청교과목목록-추가-팝업뜨면 신청하고자하는 과목 클릭-저장

5. 상단에 신청 클릭하면 신청완료(취소를 원할 경우 기한 안에 신청 취소 후 재신청 가능)

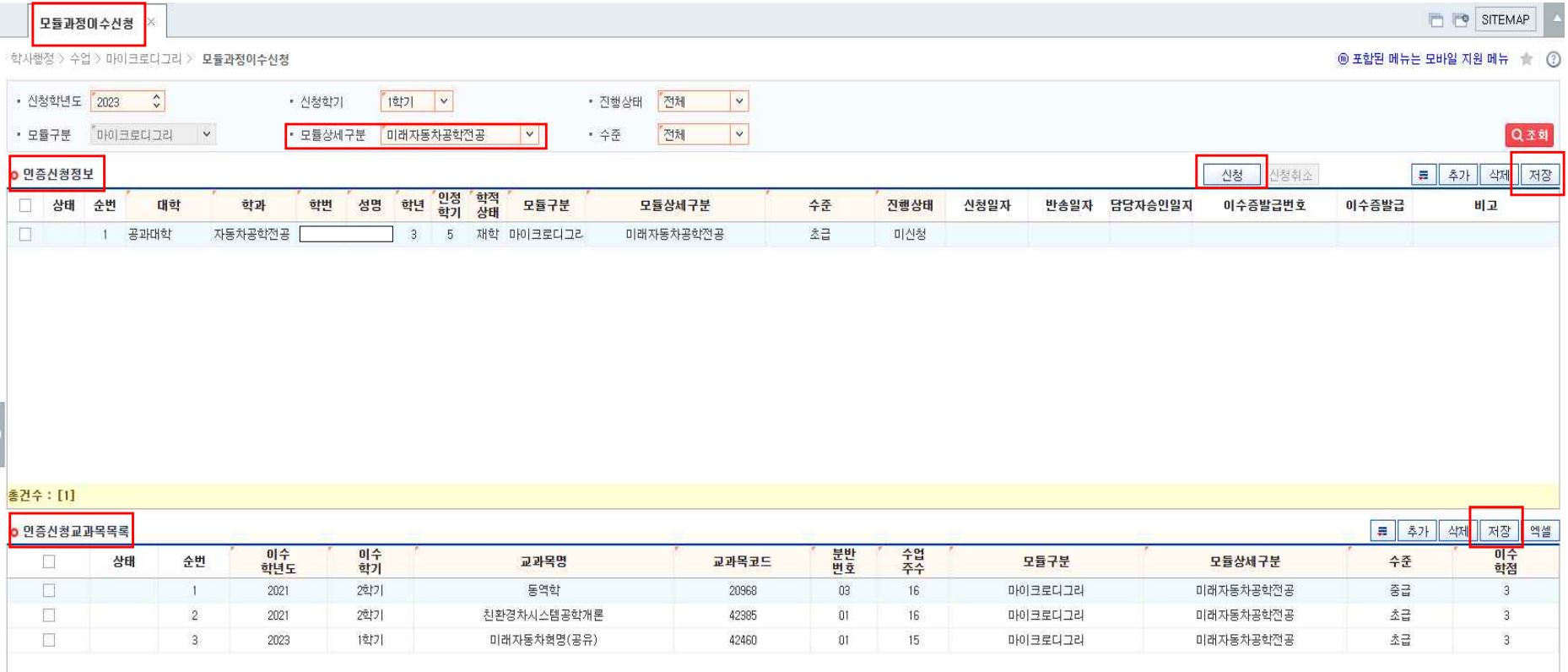

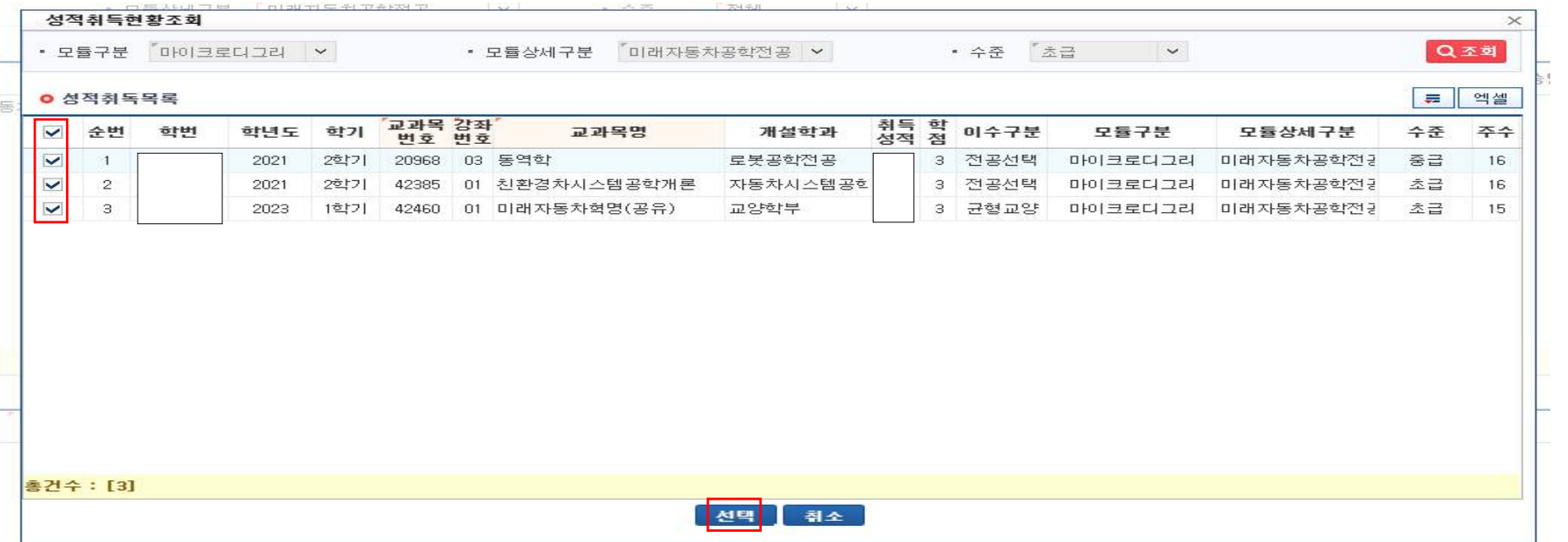